# **Saving Data Online** for Future Generations

Hope N. Tillman & Walt Howe Essex Society of Genealogists April 16, 2011

- ▶ We want the genealogical information we have created to survive after us so that it is findable by those who will be interested.
- ▶ Your choice of what and how you put data online and where you put it online should meet your purpose:
	- Accessibility
	- Permanence
	- Correction handling

### **You need a Personal Preservation Plan!**

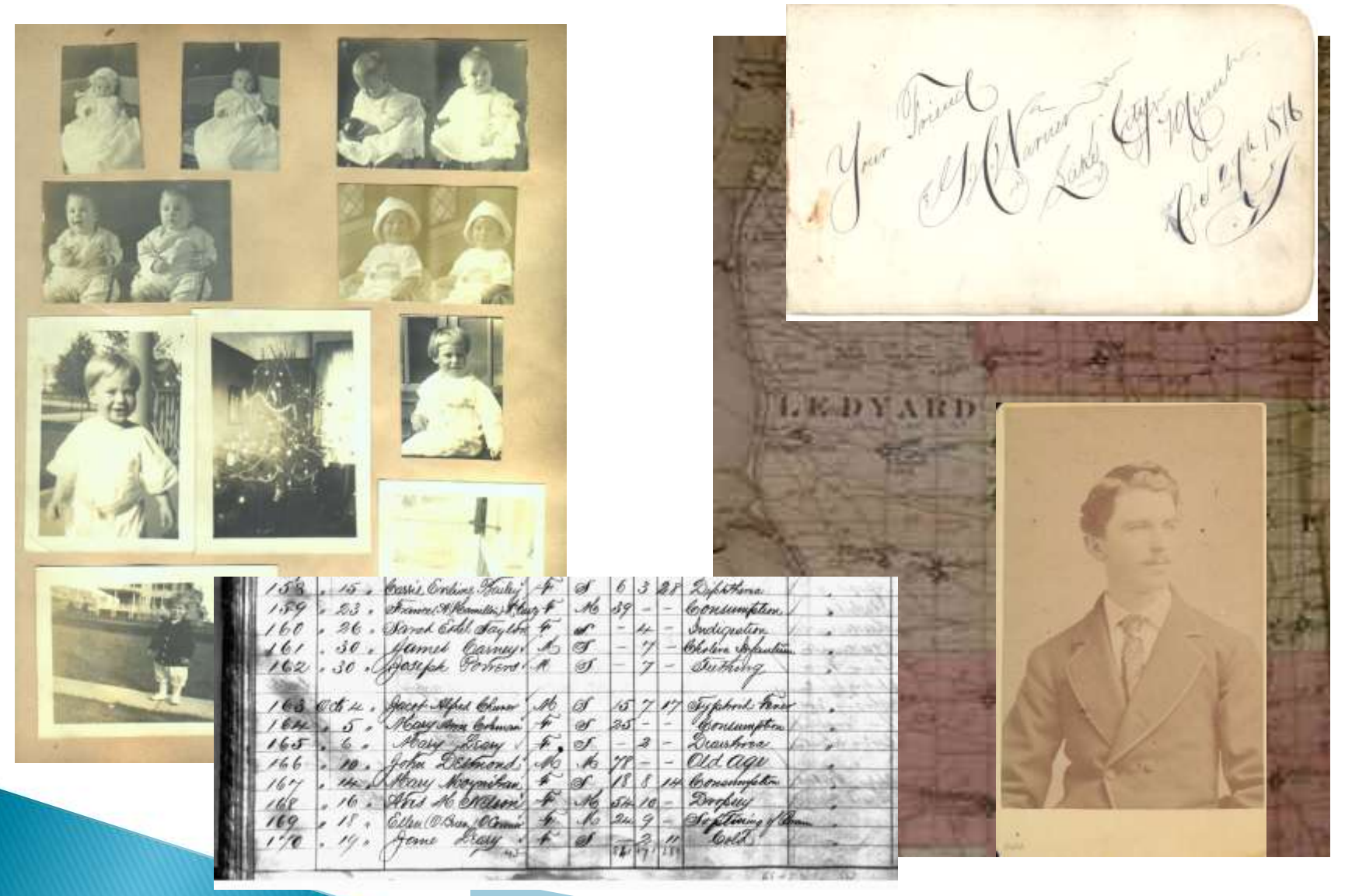

- 1. Make a plan
	- Ask yourself what you want to save and why?
- 2. Associate metadata with your data
	- Metadata is information describing data
		- **An image** may include metadata that describes how large the picture is, the color depth, the image resolution, when the image was created, and other data.
		- **A text document's** metadata may contain information about how long the document is, who the author is, when the document was written, where the document is located, and a short summary of the document.
	- Tag documents, images, etc. appropriately and consistently
		- By date
		- By surname
		- By relationship
		- By keyword

- 1. Make a plan.
- 2. Associate metadata with your data.
- 3. Identify the data you need to backup
	- 1. Data from your genealogy software
	- 2. Scanned Images
	- 3. Scanned Documents (including scrapbooks, storytelling)
	- 4. Emails
	- 5. Audio/video files
	- 6. Research logs
	- 7. Internet bookmarks
	- 8. What else?

- 1. Make a plan.
- 2. Associate metadata with your data.
- 3. Identify the data you need to backup
- 4. Use multiple approaches and make multiple copies **Follow the LOCKSS model ([http://lockss.stanford.edu](http://lockss.stanford.edu/)) Lots of Copies Keep Stuff Safe**
	- **For now:** Backup files from your computer to both (1) **External hard drive** and (2) **Cloud backup(s).** (3) Use **Flash drives** or **DVD/CDs** for current project work
	- **Long term:** Ancestry, FamilySearch

### **LOCKSS**

- ▶ Backup to flash drives
- ▶ Backup to external HDD
- ▶ Back up to cloud service

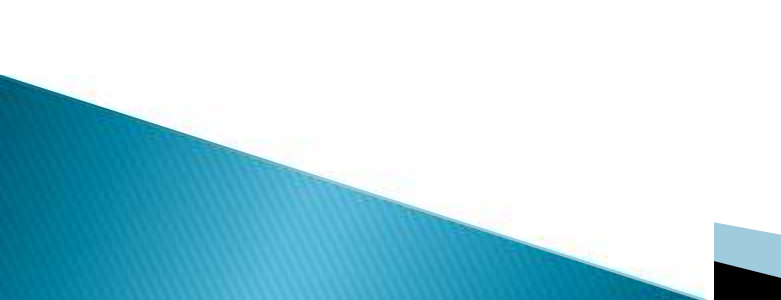

## **External Hard Drives**

#### ▶ CNET Reviews: <http://reviews.cnet.com/best-external-storage-drives/>

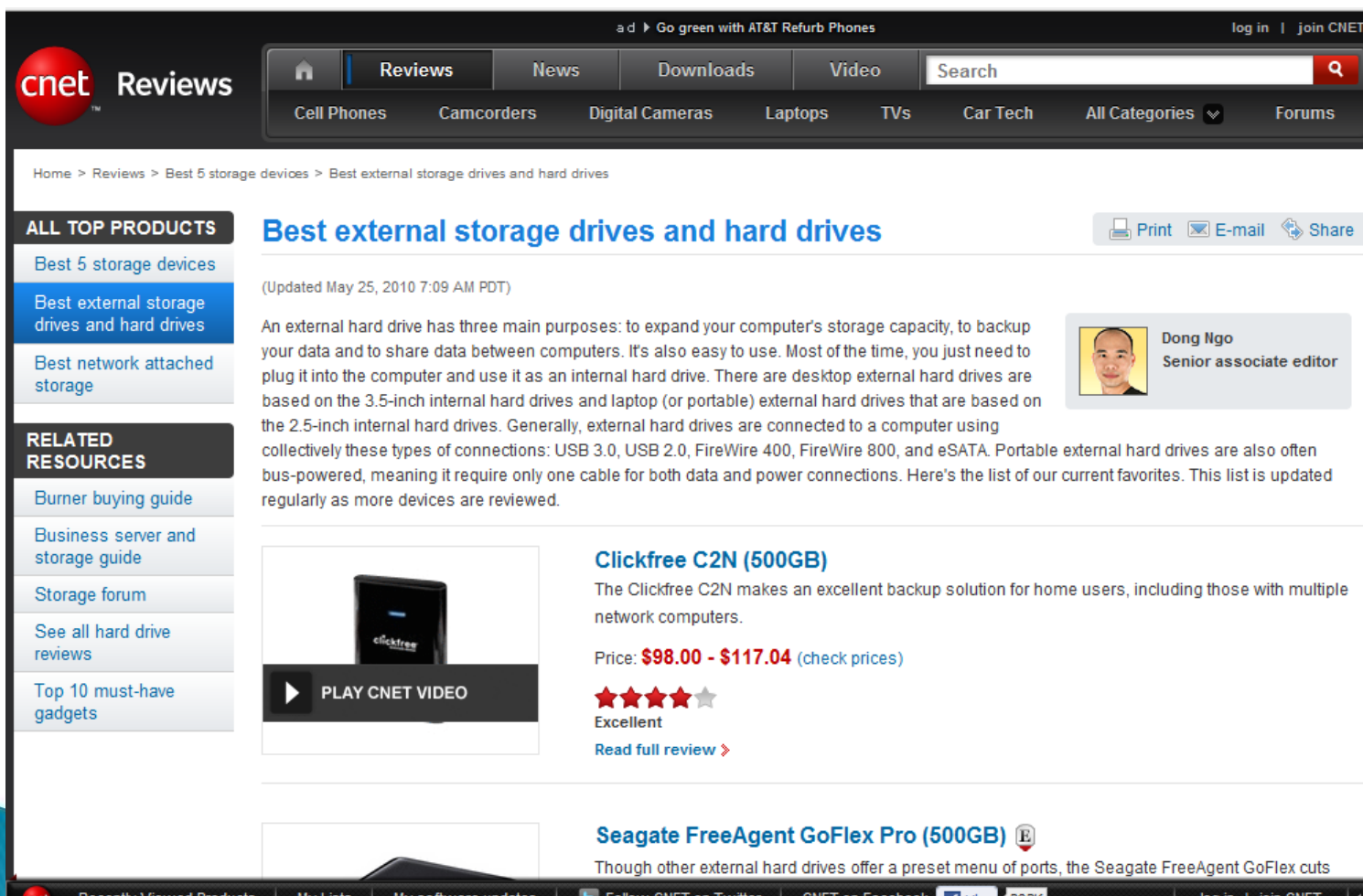

**Recently Viewed Products** 

My Lists My software updates

E Follow CNET on Twitter CNET on Facebook | f Like | 1202K log in | join CNET

### **Cloud Backup**

### See Wikipedia table comparing players on such

features as platform, encryption, type of plan, max file size and whether it supports features such as encryption, syncing, auto-detecting changes: http://en.wikipedia.org/wiki/Comparison of online backup services

### Current major players include:

- Backupify: [http://www.backupify.com](http://www.backupify.com/)
- Carbonite: [http://www.carbonite.com](http://www.carbonite.com/)
- ▶ Dropbox: [http://www.dropbox.com](http://www.dropbox.com/)
- Idrive: [http://www.idrive.com](http://www.idrive.com/)
- Mozy: [http://www.mozy.com](http://www.mozy.com/)
- Sugarsync: [http://www.sugarsync.com](http://www.sugarsync.com/)
- Syncplicity: [http://www.syncplicity.com](http://www.syncplicity.com/)
- Windows Live Skydrive: [http://skydrive.live.com](http://skydrive.live.com/)

Market shakeout continues!

### **Linking to External Documents versus Creating Copies of External Documents**

- **Consider whether to link to external documents or to create copies of external documents or whether you should do both:**
	- How permanent are your links?
	- How current are your copies?
	- What versions do you have?
	- Do you have the best/newest version of the data?
		- i.e. improved census images

- 1. Make a plan.
- 2. Associate metadata with your data.
- 3. Identify the data you need to backup
- 4. Use multiple approaches and make multiple copies
- 5. Plan for addition of data elements to save
	- Consider recent additions: email, web address, DNA
	- What will be next?

- 1. Make a plan.
- 2. Associate metadata with your data.
- 3. Identify the data you need to backup
- 4. Use multiple approaches and make multiple copies
- 5. Plan for addition of data elements to save
- 6. Plan for the transition of digital data to new storage media.
	- Migrate before technology goes away
	- Migration must be an ongoing process

- 1. Make a plan.
- 2. Associate metadata with your data.
- 3. Identify the data you need to backup
- 4. Use multiple approaches and make multiple copies
- 5. Plan for addition of data elements to save
- 6. Plan for the transition of digital data to new storage media.
- 7. Plan for transitions in data stewardship: pick trustworthy repositories.
	- Role for interested family members.

- 1. Make a plan.
- 2. Associate metadata with your data.
- 3. Identify the data you need to backup
- 4. Use multiple approaches and make multiple copies
- 5. Plan for addition of data elements to save
- 6. Plan for the transition of digital data to new storage media.
- 7. Plan for transitions in data stewardship: pick trustworthy repositories.
- 8. Take into consideration privacy and security
	- Are you protecting the privacy of living people?
	- Are you sharing all that you can?

- 1. Make a plan.
- 2. Associate metadata with your data.
- 3. Identify the data you need to backup
- 4. Use multiple approaches and make multiple copies
- 5. Plan for addition of data elements to save
- 6. Plan for the transition of digital data to new storage media.
- 7. Plan for transitions in data stewardship: pick trustworthy repositories.
- 8. Take into consideration privacy and security
- 9. Review and update plan regularly
	- Review goals
	- Review content and privacy
	- Review technology

### Your choice of genealogy software

- ▶ [Family Tree Maker](http://www.familytreemaker.com/)  PC and MAC
- [Personal Ancestral File \(PAF\)](http://www.familysearch.org/eng/paf/)  PC \*
- [The Master Genealogist \(TMG\)](http://www.whollygenes.com/)  PC \*
- $\rightarrow$  [Legacy](http://www.legacyfamilytreestore.com/) PC  $*$
- ▶ [Roots Magic](http://www.rootsmagic.com/)  PC \*
- [Ancestral Quest](http://www.ancquest.com/)  PC \*
- ▶ [Family Historian](http://www.family-historian.co.uk/)  PC \*
- ▶ [Reunion](http://www.leisterpro.com/) MAC
- [MacFamilyTree](http://www.macgenealogy.org/2011/01/26/macfamilytree-6-0-12/) **-** MAC
- Others. *This is just a sampling of the major packages.*

\* on MAC with Windows emulator

Genealogy Software Choices

# Your choice of genealogy software

- ▶ Family Tree Maker
- ▶ Personal Ancestral File (PAF)
- ▶ The Master Genealogist (TMG)▶
- $\blacktriangleright$  Legacy
- ▶ Roots Magic
- Ancestral Quest
- **Family Historian**
- $\blacktriangleright$  Reunion
- MacFamilyTree
- **b** others

▶ Choose a package with a comfortable interface for you

- Decide what kind of sharing is right for you?
- **Update your software regularly**
- Be prepared to change your software, as companies are acquired or leave the marketplace. Market shakeout continues.

Genealogy Software Choices **Questions to Consider** 

# Your choice of genealogy software

- $\triangleright$  Pick a product that supports standards for
	- **Display (character sets)**  , i.e. non-English alphabet needs
	- **Output/input (gedcom, xml)**  Most major packages have gedcom capabilities. More about this later
	- **Sources/citations** Following standard practices to identify the sources you have used is critical to your work.
- Decide whether your software will be used solely to **collect and record your data** or will also **serve as a research tool**, with access to databases within it.

All major software packages support import and export of GEDCOMs. You can create a GEDCOM file for your records by exporting from your genealogy software.

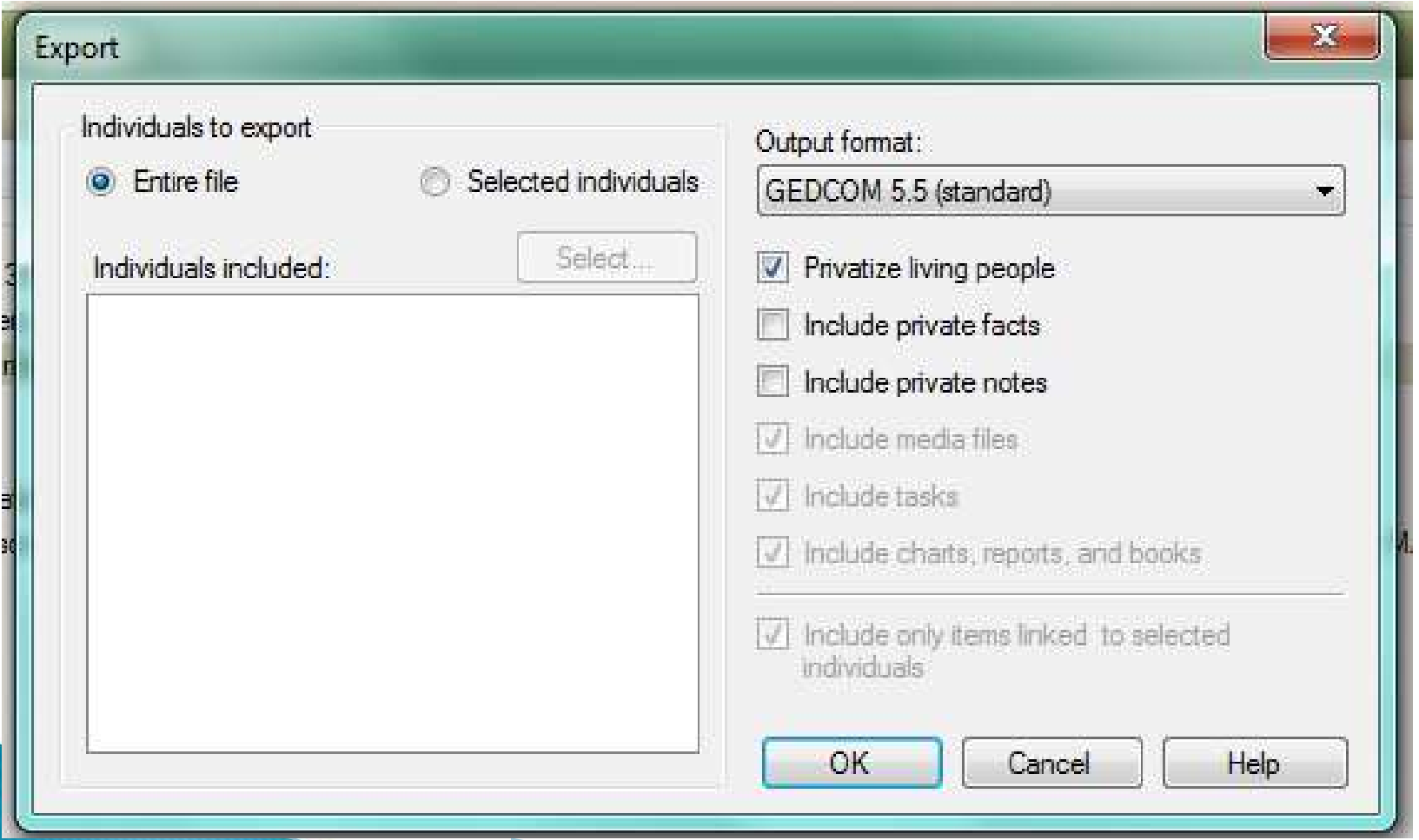

## **GEDCOM**

### Definitions:

- GEDCOM, an acronym for GEnealogical Data COMmunication, is a de facto specification for exchanging genealogical data between different genealogy software. GEDCOM was developed by The Church of Jesus Christ of Latter-day Saints in 1984 as an aid to genealogical research. <http://en.wikipedia.org/wiki/GEDCOM/>
- A type of file format used by genealogical software to share a family tree.

Some DNA testing companies, databases, and projects allow a user to upload and attach a GEDCOM file to results, such as Ysearch and mitosearch.

[http://www.rootsweb.ancestry.com/~genetic\\_genealogy/glossary.html](http://www.rootsweb.ancestry.com/~genetic_genealogy/glossary.html)

 Various versions of GEDCOM: Current version most heavily used is Version 5.5 (supports Unicode character set – not in earlier versions)

### **GEDCOM Tags**

- GEDCOM uses a lineage-linked data model based on the nuclear family and the individual. A GEDCOM file consists of
	- Header Section (HEAD) (describes the source of the program)
	- Submitter Section (SUBM) (identifies the submitter)
	- Records: people (INDI records), families (FAM records), sources (SOUR records), other miscellaneous records including notes, repositories, objects (NOTE, REPO, OBJE)
		- $\cdot$  Individual records (INDI) define individuals may be many lines long
		- The family record (FAM) links the HUSB, WIFE, CHIL by their ID numbers.
	- Trailer Section (TRLR)
- Every line of a GEDCOM file begins with a level number
	- Top-level records (HEAD, TRLR, and each INDI, FAM, OBJE, NOTE, REPO, SOUR, SUBM) begin with a line with level 0, while other level numbers are positive integers.
- GEDCOM allows multiple names for a person, multiple events (e.g., 2 birth dates with one preferred and both sources)

## **Limitations of GEDCOM**

- Media storage rather than just linking
- ▶ Current reliance on Notes can bury important information

# **The beginning of the GEDCOM file**

**0 HEAD**

**1 SOUR FTM**

**2 VERS Family Tree Maker (20.0.0.376)**

**2 NAME Family Tree Maker for Windows**

**2 CORP Ancestry.com**

**3 ADDR 360 W 4800 N**

**4 CONT Provo, UT 84604**

**3 PHON (801) 705-7000**

**1 DEST GED55**

**1 DATE 07 MAR 2011**

**1 CHAR ANSI**

**1 FILE C:\Users\Owner\Documents\Family Tree** 

**Maker\Tillman\_2010\_2011-03-07.ged**

**1 SUBM @SUBM@**

**1 GEDC**

**2 VERS 5.5**

**2 FORM LINEAGE-LINKED**

### **Continuing the early part of the GEDCOM file**

- **0 @SUBM@ SUBM**
- **1 NAME Hope Nelson Tillman**
- **1 ADDR 6 Saw Mill Brook Way**
- **2 CONT Woburn, MA 01801**
- **2 CONT USA**
- **1 EMAIL hope@hopetillman.com**
- **1 PHON 781-932-8240**
- **0 @I3@ INDI**
- **1 NAME Living /Tillman/**
- **1 SEX F**
- **1 FAMS @F5@**
- **1 FAMS @F3@**
- **1 FAMS @F4@**
- **1 FAMC @F1@**

# **Moving through the GEDCOM file**

### **Individual records (INDI)**

- Numbering starts with person whose lineage is being followed
- The individual records (INDI) define
	- My Father (ID  $1-\omega$ 11 $\omega$ )
	- My Mother (ID 2)
	- My Father's Second Wife (ID 3)
	- ID4 My Paternal Grandfather
	- ID5 My Paternal Grandmother
	- ID6-8 My Paternal Uncles (my Father's siblings)

### **The family record (FAM)**

• links the husband (HUSB), wife (WIFE), & each child (CHIL) by their ID numbers

### **GEDCOM files for Jonathan Barney my 7th Great Grandfather**

#### **Individual Record**

#### **0 @I2682@ INDI**

1 NAME Jonathan /Barney/ 1 SEX M 1 BIRT 2 DATE 29 MAR 1677 2 PLAC Salem, Essex, Massachusetts 1 DEAT 2 DATE NOV 1706 2 PLAC Newport, Newport, Rhode Island, USA 1 **FAMS** @F1141@ 1 **FAMC** @F1143@

**Family Records**

#### **To follow up with his children** 0 @**F1141**@ FAM 1 HUSB @I2682@ 1 WIFE @I2683@ **1 CHIL @I115@** 2 FREL Natural 2 MREL Natural 1 MARR 2 DATE 1699 2 PLAC Newport, Newport, Rhode Island, USA

#### **To get to his parents**

0 @**F1143**@ FAM

- 1 HUSB @I2687@
- 1 WIFE @I2688@
- 1 CHIL @I2682@
- 2 FREL Natural
- 2 \_MREL Natural

### **Importance of GEDCOM**

- **Standard for transmitting data – not storing data**
- **Enables linking of records according to family lineage and other data relationships**
- **Links are bidirectional (points to parents, points to offspring) where links in XML are unidirectional**
	- A CHIL tag in the FAM record connects a family to a child
	- A FAMC tag in the INDI record connects a child to a family.
	- HUSB and WIFE tags in the FAM record connect to INDI records, and in the opposite direction, FAMS tags in the INDI record handle both spouses' connection to a FAM record.

**XML (Extensible Markup Language) XSL (Extensible Stylesheet Language)** 

**Definition: XML is a worldwide standard to define data formats for all types of media and for all types of formats (print, web, etc.)** 

- Not yet the standard for genealogy but in discussion. It would allow for improved communication of genealogical data Purpose:
- 1. To facilitate the exchange of data in a structured, somewhat meaningful format
- 2. To allow the processing and presentation of data

# What does an XML file look like?

Uses tags with matching end tags, indicates relationships and/or structure by nesting instead of level numbers

<indi>

<id>H0001</id>

<name>Abraham</name>

<surname>Howe</surname>

<sex>M</sex>

<birt>

<date>abt. 1600</date> <town>Hatfield, Broadoak, Essex</town> <country>England</country> </birt> <family>H1</family>

</indi>

### Putting your data on your own website

- ▶ Advantages of using your own website
	- You are free to do it however you want
	- Very accessible and easy to make corrections
- ▶ Disadvantages of using your own website
	- Not likely to live longer than you do
- Considerations
	- Timetable and plan for adding data after initial gedcom load versus using new gedcom loads
	- How best to display photographs
	- Register with search engines
	- Follow [NGS standards for publishing web pages on the Internet](http://www.ngsgenealogy.org/galleries/Ref_Researching/gswebPages.pdf) (http://www.ngsgenealogy.org/galleries/Ref\_Researching/gswebPages.pdf)

### Putting your data on your own website

### **Two types of Online Database Managers**

### Gedhtree: [http://www.gedhtree.com](http://www.gedhtree.com/)

- Creates hundreds to thousands of static pages which will then be uploaded onto a website for viewing.
- Harder to maintain
- Easily indexed by Google and other search engines
- **The Next Generation of Genealogy Sitebuilding:** <http://lythgoes.net/genealogy/software.php>
	- Creates web pages on the fly from a web-enabled database
	- Easier to maintain
	- Easily indexed by Google and other search engines
- ▶ For more information see Cyndi's list: [http://www.cyndislist.com/software.htm#HTML](http://www.cyndislist.com/software.htm)

### **Repositories: Ancestry**

- ▶ World's largest for-profit company in this marketplace
- ▶ Has purchased much of its competition
- ▶ Links between its many products and websites: Family Tree Maker, Ancestry.com, Genealogy.com, MyFamily.com, Rootsweb, etc.

## **Repositories: FamilySearch.org**

- ▶ Go to this afternoon's talk
- ▶ FamilySearch.org is a free website provided by the Church of Jesus Christ of Latter-day Saints.
- ▶ LDS has a long history with providing genealogical resources
- **First came online in 1999.**

### **Repositories: Social Publishing/Social Networking**

- Rootsweb
- ▶ Familylink, Geni (Facebook),
- ▶ Scribd.com \$, Lulu.com \$
- $\triangleright$  Vanity publishing no external validation
- ▶ Crowdsourcing, self-policing as feedback mechanism (may or may not be expert validation)
- Beware as there will be a market shakeout of these in the next few years and your choice may or may not survive

### How Your Choices of Where You Put Your **Data Meet Your Need**

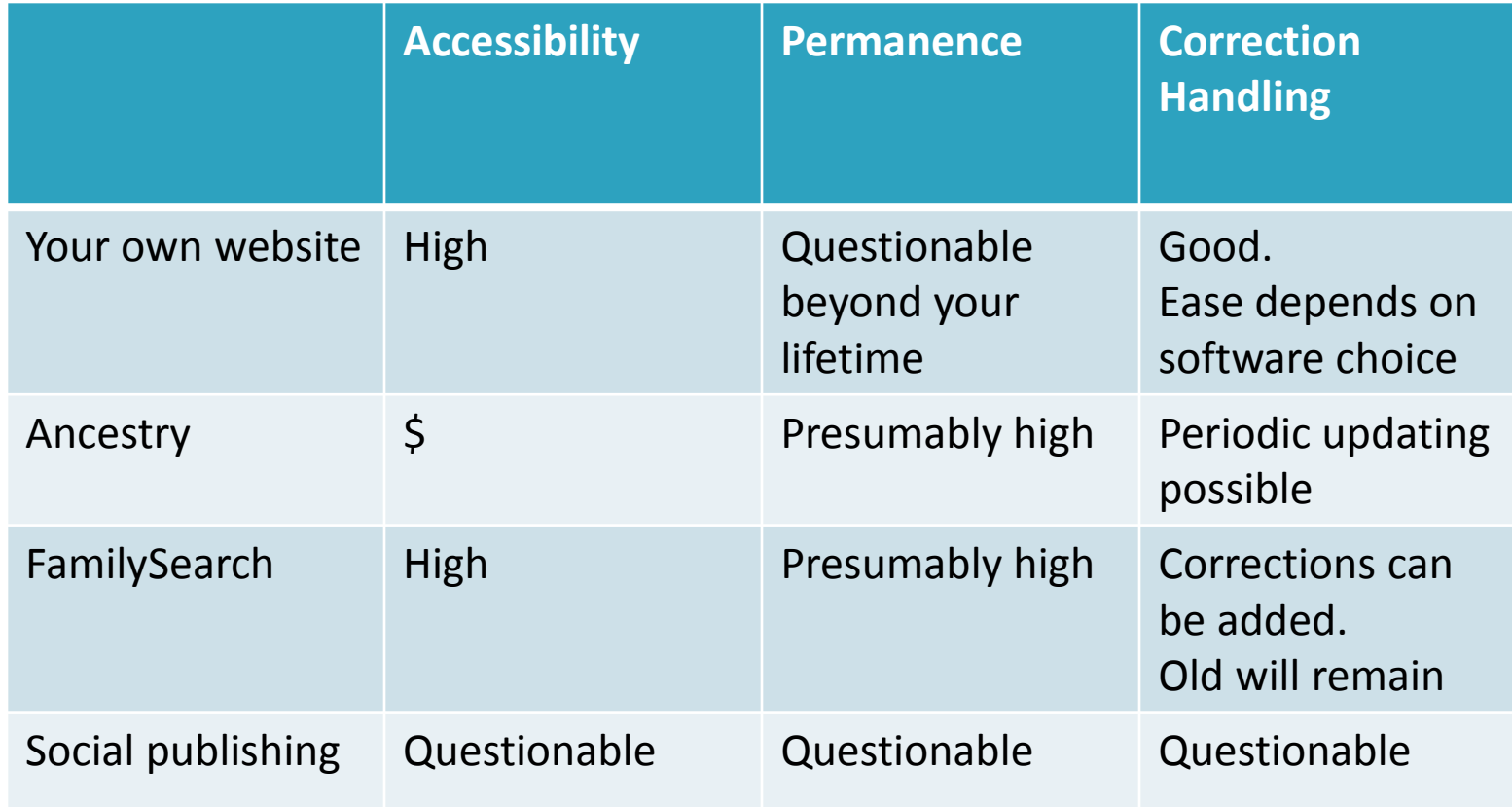

### Evolution of information across media

- **Paper is the most long-lasting/not the most accessible.**
- **Do not preserve online solely to get rid of paper; all media complement one another. Remember: LOCKSS (lots of copies keep stuff safe)**
- **Micro formats were an early part of format evolution, universally hated BUT long lasting as compared to digital formats.**

### Evolution of information across media

- **All media formats need to be refreshed periodically or moved to new format when equipment no longer available.**
	- **Start by scan of paper/micro format to put into electronic form**
- **Need to rescan as media evolves Example: rescanned original census records for ease of use**
- **Overarching concerns for all media:**
	- Standardization and Sourcing

## **Digital formats**

- ▶ Photo: .jpg, .gif, .png, .tif, etc.
- Audio: .wav, .au, .mp3, etc.
- Video: .mov, .mpeg, etc.
- Quality versus compression

### **Evolution of Information Across Media Photographs**

- **▶ Resolution** print resolution took too long to load on early web browsers (Vatican Scrolls)
	- Digital cameras The low resolution output of early digital cameras not seen as acceptable now.
	- Early scanning, photocopying techniques
- ▶ Black and white, Sepia, Color, Hand-colored
- ▶ How do you create online wall of family photographs?
	- Scan to improve quality of existing photographs
	- Scan to share with others
	- Scan to preserve

## **Photographs**

- ▶ Reason to keep at least two versions of each image
	- Original high resolution
	- Edited versions
		- Restoration of faded image to bright new looking
		- Small version for fast loading on web
		- Cropped version thumbnails for quick look backed up by higher resolution
- ▶ What do you need to know to manage your images
	- Lossy versus Not lossy
	- Software tricks

### **Evolution of Information Across Media Audio/Video**

- ▶ See Wikipedia table of audio formats from 1877 to [date](http://en.wikipedia.org/wiki/Audio_format)
- ▶ Compression
- Abundance
	- Now so much easier to produce/keep  $-$  it needs to be married to rest of records by metadata.
- ▶ Preservation of audio/video: online, CDs, DVDs quickly can become a space and refreshing issue.

### Lessons learned: history of storage digital formats

- ▶ Formats keep changing and no stability is expected in the future
	- Punched cards, Magnetic tape
- ▶ Capacity grows and size shrinks
	- Hard disk drives
	- Floppy disk shrank to 5 shrank to 3 went away
	- Memory devices (zip drives, flash drives)
- ▶ Cloud as a more recent development --an outgrowth of the changes/developments in networking. What's next?
- Importance in refreshing media regularly to keep up with changes and because the media itself may become unusable
- You need to plan ahead: **What is your own personal preservation plan?**

**Those who don't know history are destined to repeat it (Edmund Burke (1729-1797)**

- 1. Make a plan.
- 2. Associate metadata with your data.
- 3. Identify the data you need to backup
- 4. Use multiple approaches and make multiple copies
- 5. Plan for addition of data elements to save
- 6. Plan for the transition of digital data to new storage media.
- 7. Plan for transitions in data stewardship: pick trustworthy repositories.
- 8. Take into consideration privacy and security
- 9. Review and update plan regularly

# Don't forget about copyright

- ▶ Just because you "can" copy something does not make it legal to do so.
- $\blacktriangleright$  Importance of keeping permission and source information/
- ▶ Data is not copyrightable, but your words are.
- ▶ Copyleft: what rights do you want to allow?
	- How much protection do you want to retain if your goal is to make the info found by future generations?

# **Stay tuned**

- Answers keep changing
- ▶ Standards evolve
	- How will XML play with GEDCOM?
	- Will something else develop?
- $\blacktriangleright$  Media
	- Changes in media will need to be reflected
- ▶ Players
	- How will social media impact marketplace?
	- Will Ancestry and FamilySearch continue as the big players?

# **Stay tuned**

- ▶ Other possible considerations
	- DNA integration sampling today too small but growing by leaps and bounds
	- How will you point future generations to the family videos and youtubes of today?

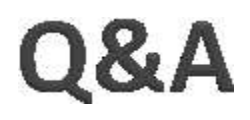

### Feel free to contact us. We belong to both MSOG and ESOG.

Hope N. Tillman <http://www.hopetillman.com/genealogy> [hope@hopetillman.com](mailto:hope@hopetillman.com)

Walt Howe [http://www.howegenealogy.org](http://www.howegenealogy.org/) [walt@walthowe.com](mailto:walt@walthowe.com)